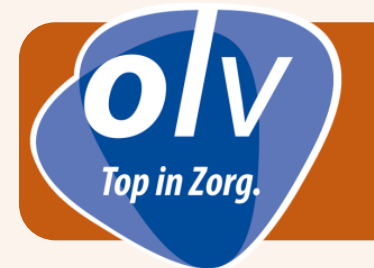

- 1. Om toegang te hebben tot het OLV ziekenhuis wifi netwerk als bezoeker moet U zich registreren
- 2. Selecteer '**OLVZWLWEB**' onder de beschikbare draadloze netwerken
	- Klik op '**Verbinding maken**'
- 3. A. *Nu opent zich onderstaand browservenster en vul je volgende in*:
	- **Naam (en voornaam)** ❶
	- **Email adres** ❷
	- Vink nadien het vakje '**Ik ga akkoord met de gebruiksvoorwaarden**' aan. ❸
	- Klik vervolgens op 'Registreren' 4 (6)

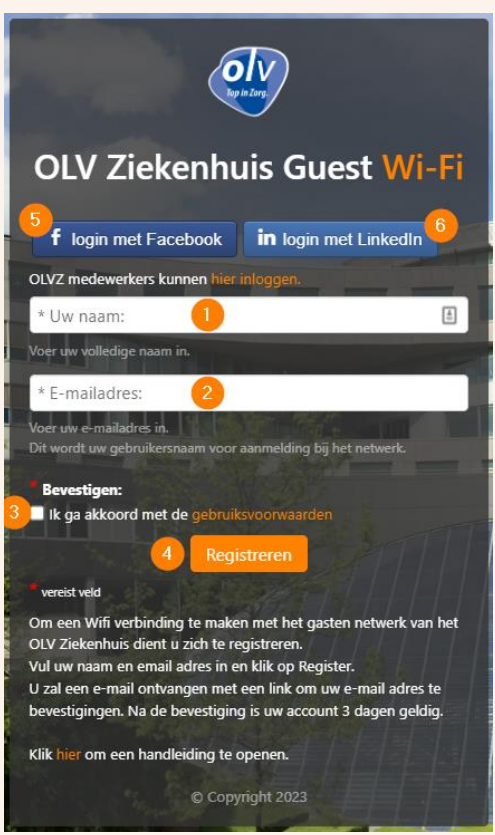

B. *Inloggen via Facebook of LinkedIn*:

Klik op de knop Facebook **S** om in te loggen via uw Facebook account Klik op de knop LinkedIn 6 om in te loggen via uw LinkedIn account

- 4. U krijgt nu een bevestiging te zien van uw aanvraag tot registratie.
	- Klik vervolgens op '**Ga door**'
		- U heeft nu *8 uur toegang tot het internet* om de activatie verder af te ronden

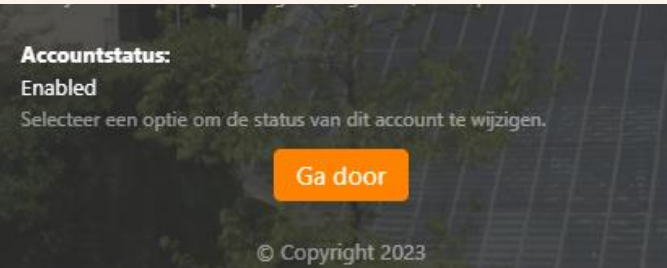

5. U zal nu een email ontvangen op het emailadres dat U zonet heeft ingevuld. **BELANGRIJK**:

*Activatie van het emailadres moet op het toestel uitgevoerd worden waar wifi toegang vereist is.*

- Open uw email berichten op uw toestel.
- Klik vervolgens op de link '**deze link**' om de activatie te bevestigen. Er zal een nieuwe pagina geopend worden.

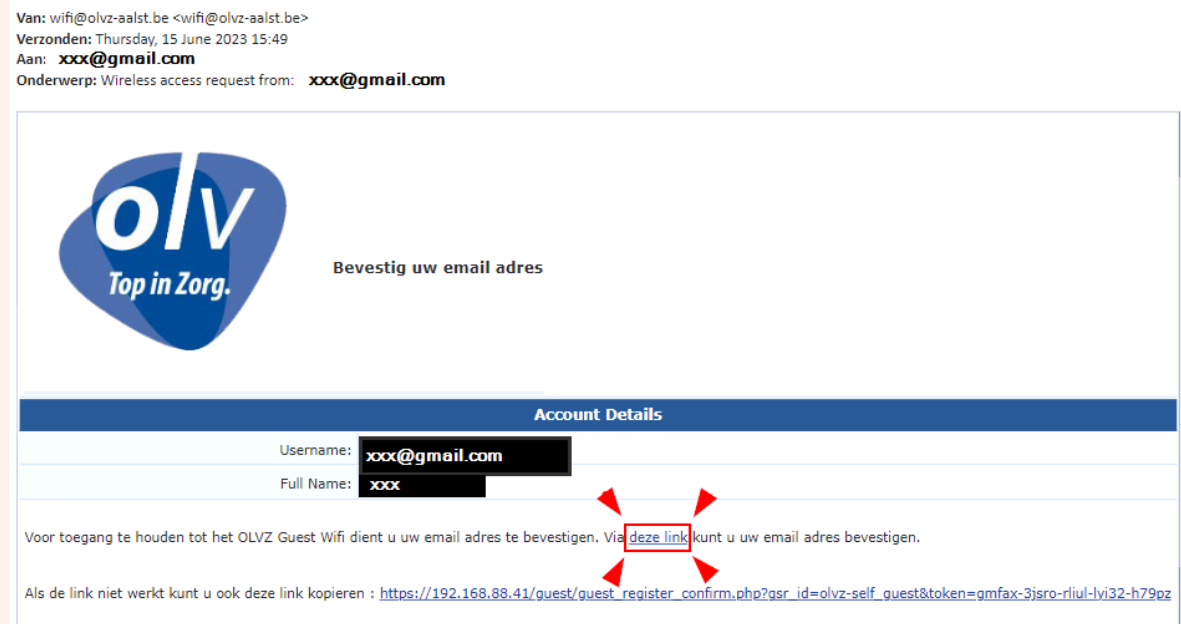

6. Nu krijg je volgend venster te zien. Klik vervolgens op '**Bevestigen**'.

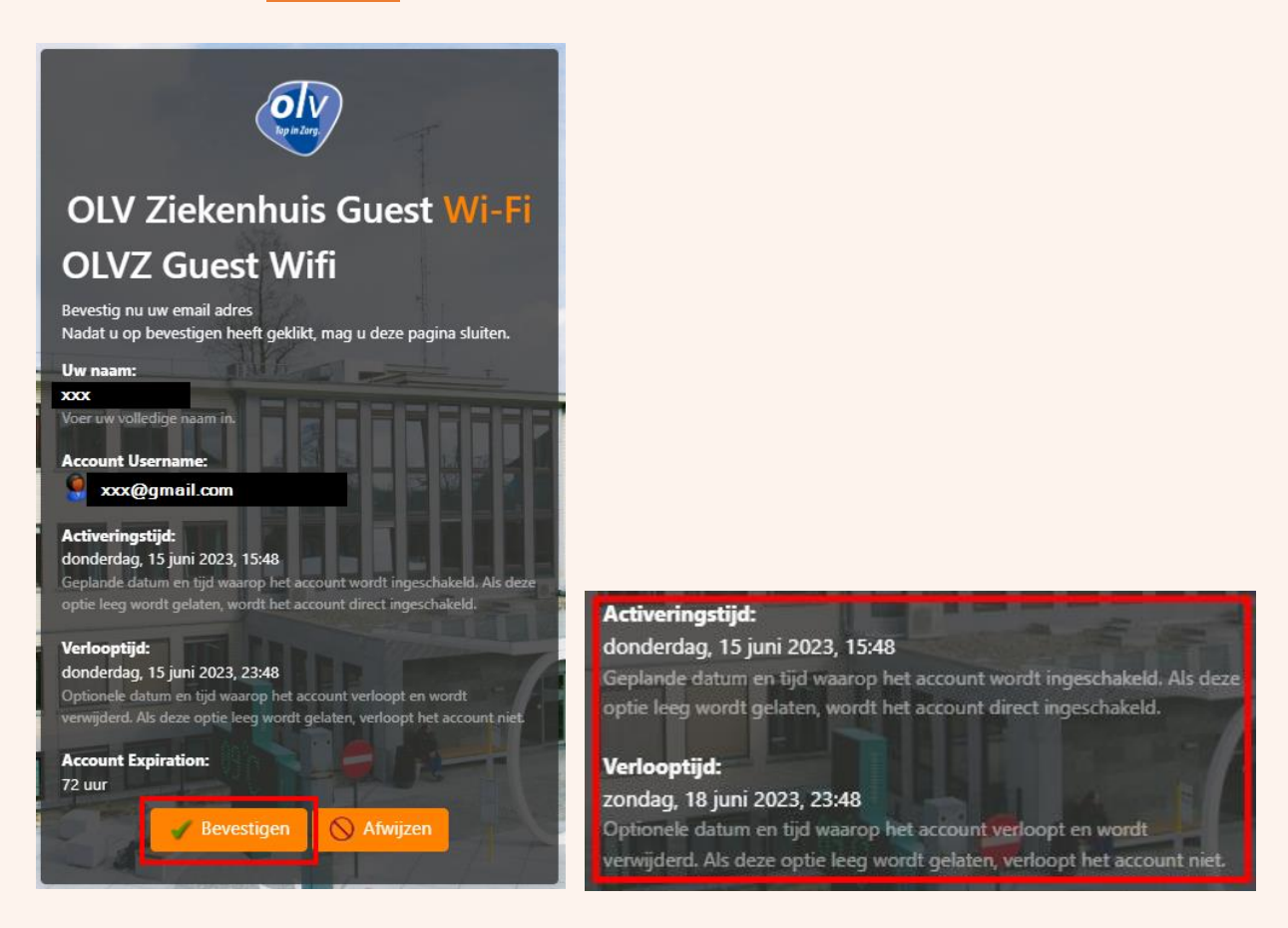

7. Registratie is voltooid. *U heeft nu 3 dagen OLVZ Guest Wifi toegang*.